# The Hidden Power of PDFs

# ADOBE ACROBAT

ADOBE DOCUMENT CLOUD

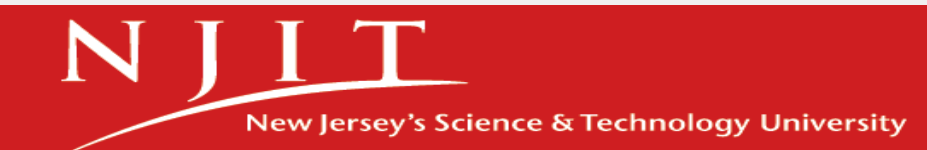

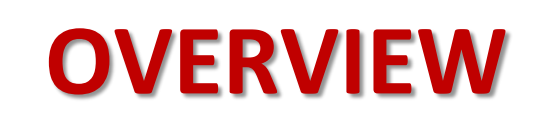

- Part 1: Adobe Creative Cloud Download page
- Part 2: Using Acrobat Remotely (Adobe Document Cloud)
	- Cloud storage
	- Adobe Acrobat DC tools online (*You cannot edit PDFs with Adobe Acrobat PDF Pack. You need Acrobat DC to edit PDFs.)*
- Part 3: Adobe Sign
- Part 4: Adobe Scan (*Available only on the phone*)

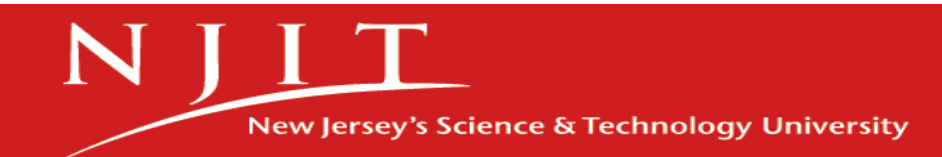

# **What can I do with Acrobat DC?**

- Convert:
	- Word, Excel, PPT, JPG, HTML to PDF
	- PDF to Word, PPT, Excel, JPG
	- Compress PDF (reduce in size)
	- Print to PDF
- Edit:
	- Edit PDF, Add Comment, Recognize Text, Combine Files, Reorder Pages, Delete Pages, Rotate Pages, Crop Pages, Split PDF
- Share:
	- Share, Send for Comments, Protect, Unlock, Compare
- Sign:
	- Request Signature, Fill & Sign, Prepare a Form

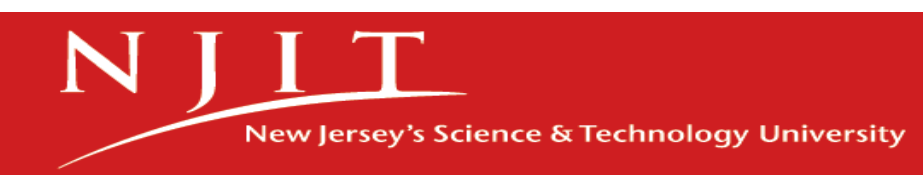

# **Part 1: Adobe Creative Cloud Download**

### <https://ist.njit.edu/adobe-creative-cloud>

- Adobe Creative Cloud is available to faculty, staff using single sign-on (SAML) authentication.
- Some of the most commonly used application and apps are: Acrobat DC, Photoshop and Photoshop Express app, Illustrator, Dreamweaver, Adobe Scan app.
- Before you install Adobe products you should install Adobe Creative Cloud manager.

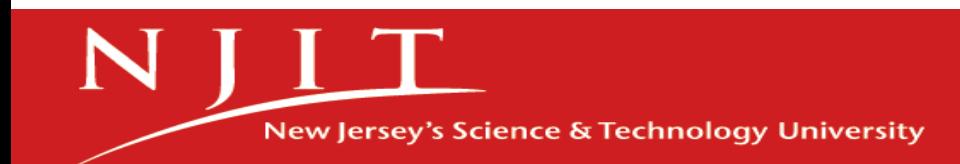

# **Steps to log in...**

- 1. Go to [http://www.adobe.com](https://www.adobe.com/)
- 2. Click on the "**Sign In**" link.
- 3. Type your **[UCID@njit.edu](mailto:UCID@njit.edu)** and click "**Continue**".
- 4. Choose "**Company or School Account**".
- **5. You will be redirected to the NJIT login page.** Use your UCID and UCID password to log in.

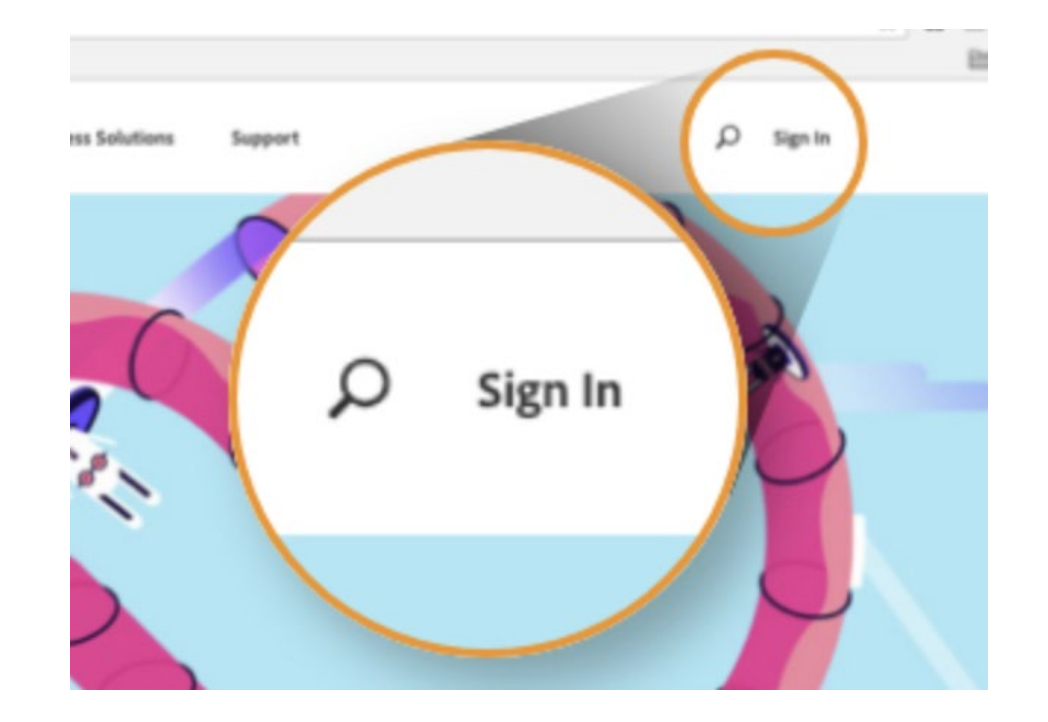

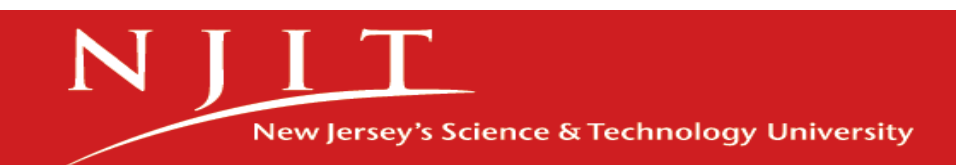

# **[Go to Adobe...](https://creativecloud.adobe.com/?promoid=29NMCNT6&mv=other)**

### **Adobe Creative Cloud Welcome Page**

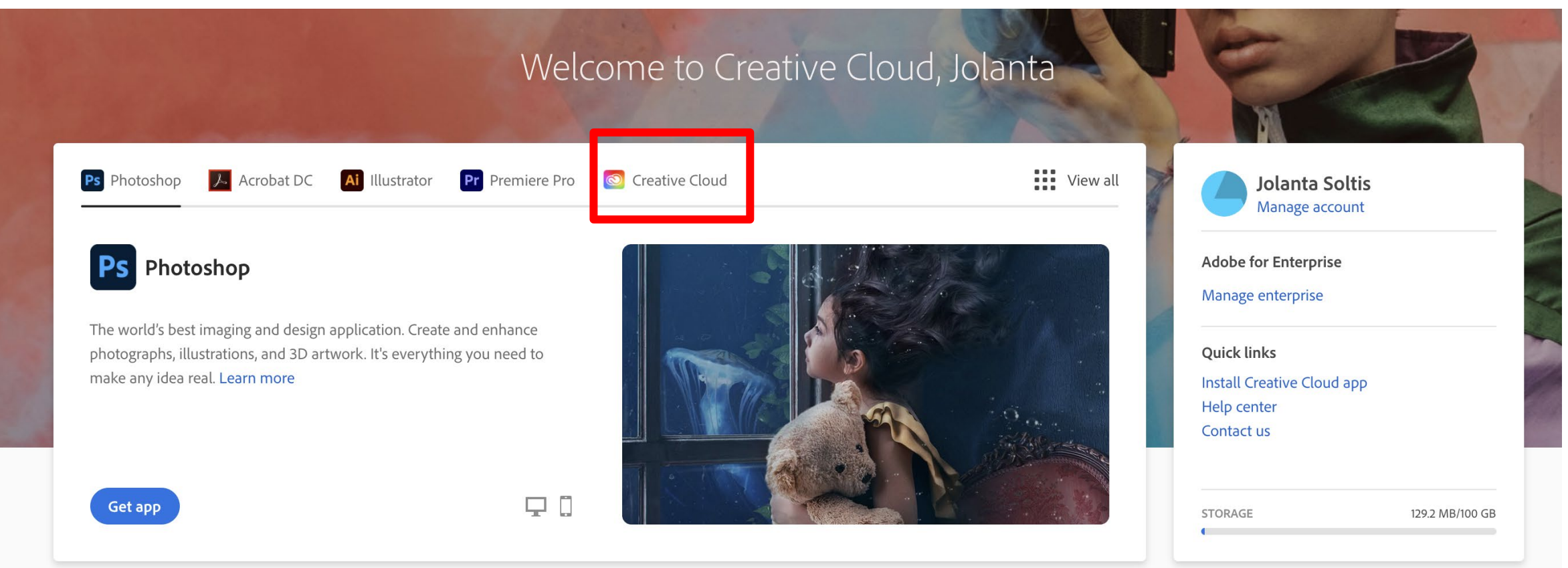

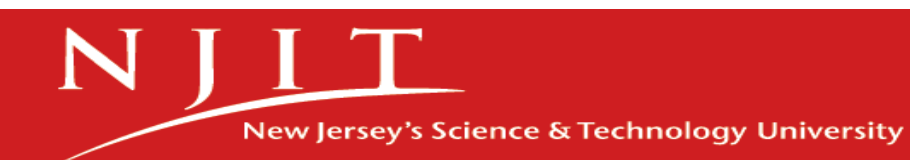

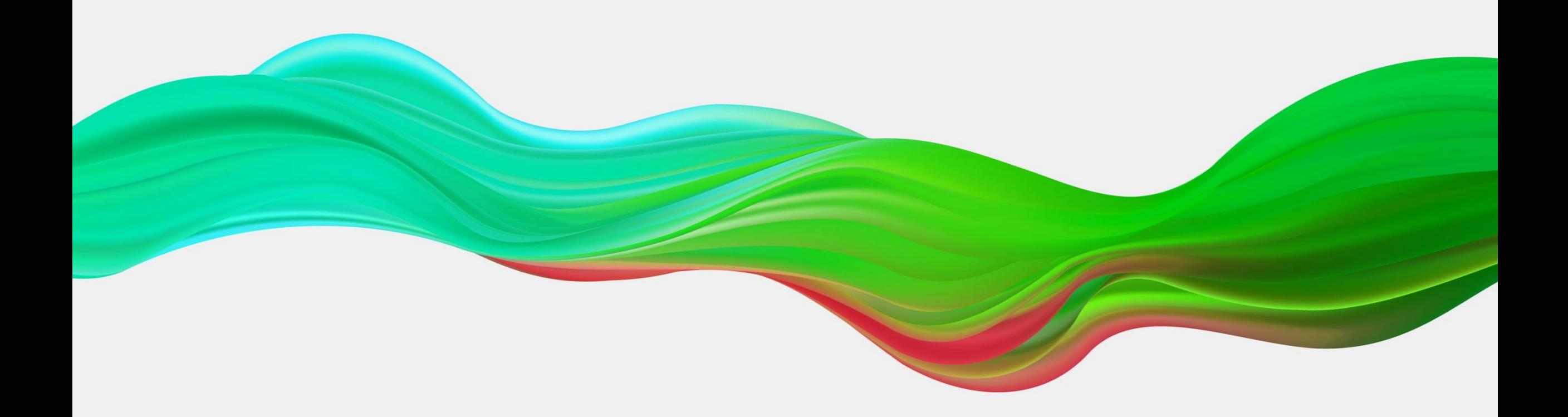

# **QUESTIONS?**

![](_page_6_Picture_2.jpeg)

# **What can you do with Acrobat DC online?**

- Export PDF to other formats
- Edit using Adobe Acrobat DC desktop
- Organize pages
- Share
- Compress PDF
- Combine files
- Create a Template (Adobe Sign)
- PDF to JPG
- Request Signature(Adobe Sign)

![](_page_7_Picture_10.jpeg)

# **Part 2: Acrobat Online [Go to Adobe...](https://creativecloud.adobe.com/?promoid=29NMCNT6&mv=other)**

![](_page_8_Figure_1.jpeg)

New Jersey's Science & Technology University

# **ADOBE DOCUMENT CLOUD Go to Adobe...**

#### **<https://documentcloud.adobe.com/>**

![](_page_9_Picture_3.jpeg)

![](_page_9_Picture_4.jpeg)

![](_page_10_Picture_0.jpeg)

# **QUESTIONS?**

![](_page_10_Picture_2.jpeg)

# **Adobe Sign - Video**

#### <https://na1.documents.adobe.com/account/homeJS>

- [Send document to sign](https://helpx.adobe.com/sign/how-to/sending-with-adobe-sign.html?playlist=/ccx/v1/collection/product/sign/segment/designer/explevel/beginner/applaunch/orientation/collection.ccx.js&ref=helpx.adobe.com) (Video)
	- To a single recipient
	- To multiple recipients
- [Create a reusable template](https://helpx.adobe.com/sign/how-to/adobe-adding-form-fields.html?playlist=/ccx/v1/collection/product/sign/segment/designer/explevel/advanced/applaunch/orientation/collection.ccx.js&ref=helpx.adobe.com) (Video)

Do more with Adobe Sign

![](_page_11_Picture_7.jpeg)

![](_page_11_Picture_8.jpeg)

![](_page_12_Picture_0.jpeg)

# **QUESTIONS?**

![](_page_12_Picture_2.jpeg)

![](_page_13_Picture_0.jpeg)

# **Adobe Scan**

- Easily capture and convert documents, forms and business cards into a high-quality Adobe PDFs.
- Adobe Scan identifies and sharpens handwritten or printed text, while removing elements you don't want, like glare and shadow.
- Open the scanned PDF in **[Acrobat Reader](https://acrobat.adobe.com/us/en/acrobat/pdf-reader.html)** to make notes and comments and review with your team.
- Use Adobe Scan to turn paper forms into interactive digital documents you can easily fill out, sign and share.
- [More about Adobe Scan...](https://acrobat.adobe.com/us/en/mobile/scanner-app.html)

![](_page_13_Picture_7.jpeg)

![](_page_13_Picture_8.jpeg)

![](_page_14_Picture_0.jpeg)

![](_page_14_Picture_1.jpeg)

### **Resources**

- Adobe Acrobat: [download, insall, and use.](https://helpx.adobe.com/support/acrobat.html)
- [Get started...](https://helpx.adobe.com/document-cloud/help/using-pdfpack.html)
- [Where are my files?](https://helpx.adobe.com/document-cloud/help/manage-files.html)
- [Adobe Sign tutorials](https://helpx.adobe.com/sign/tutorials.html%E2%80%8B)
- [Get a signature in person](https://helpx.adobe.com/sign/how-to/adobe-sign-from-mobile-app.html?playlist=/ccx/v1/collection/product/sign/segment/designer/explevel/beginner/applaunch/continuinged/collection.ccx.js&ref=helpx.adobe.com) using mobile app.
- [Create a web form.](https://helpx.adobe.com/sign/how-to/sign-widget.html?playlist=/ccx/v1/collection/product/sign/segment/designer/explevel/advanced/applaunch/continuinged/collection.ccx.js&ref=helpx.adobe.com)

#### Get started with the Web apps and services

![](_page_15_Picture_8.jpeg)

Upload Files: Easily upload files in Document Cloud and manage them from your computer or mobile device. Learn more >

![](_page_15_Picture_125.jpeg)

Create PDF: Convert Microsoft Word, Excel. PowerPoint, and other file formats to PDFs. Learn more >

![](_page_15_Picture_12.jpeg)

Share PDFs for viewing: Quickly share a link to a PDF document with others for viewing. Learn More >

![](_page_15_Picture_14.jpeg)

Share PDFs for review: Quickly share a link to a PDF document with others for review. Learn  $More >$ 

![](_page_15_Picture_16.jpeg)

Export PDF: Convert PDFs into editable Word, Excel, or PowerPoint files. Learn More >

![](_page_15_Figure_18.jpeg)

Organize Pages: Rotate, move, delete, or renumber pages in a PDF. Learn More >

![](_page_15_Picture_20.jpeg)

Combine Files: Combine multiple file types to a single PDF. Learn More >

![](_page_15_Picture_22.jpeg)

Compress PDF: Reduce the size of your PDF file. Learn More >

![](_page_15_Picture_24.jpeg)

## **What is next...**

- Hands on workshop on:
	- Adobe Acrobat/Adobe Online
	- Adobe Sign/Forms

We will use Breakout Rooms to practice and connect together for questions.

![](_page_16_Picture_5.jpeg)